## **Plataforma de carga del personal de salud para la vacunación contra el COVID-19.**

08 DE MARZO DEL 2021

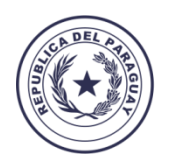

Ministerio de Ministerio de **de la COBIERNO<br>
SALUD PÚBLICA <b>DE NACIONAL**<br>
Y BIENESTAR SOCIAL DE **NACIONAL** 

Paraguay<br>de la gente

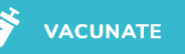

Ministerio de<br>SALUD PÚBLICA<br>Y BIENESTAR SOCIAL

⋇

GOBIERNO

 $\equiv$  Menu

**23:** Agregar Personal de Salud RR. HH

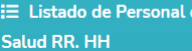

 $\leftrightarrow$  Salir

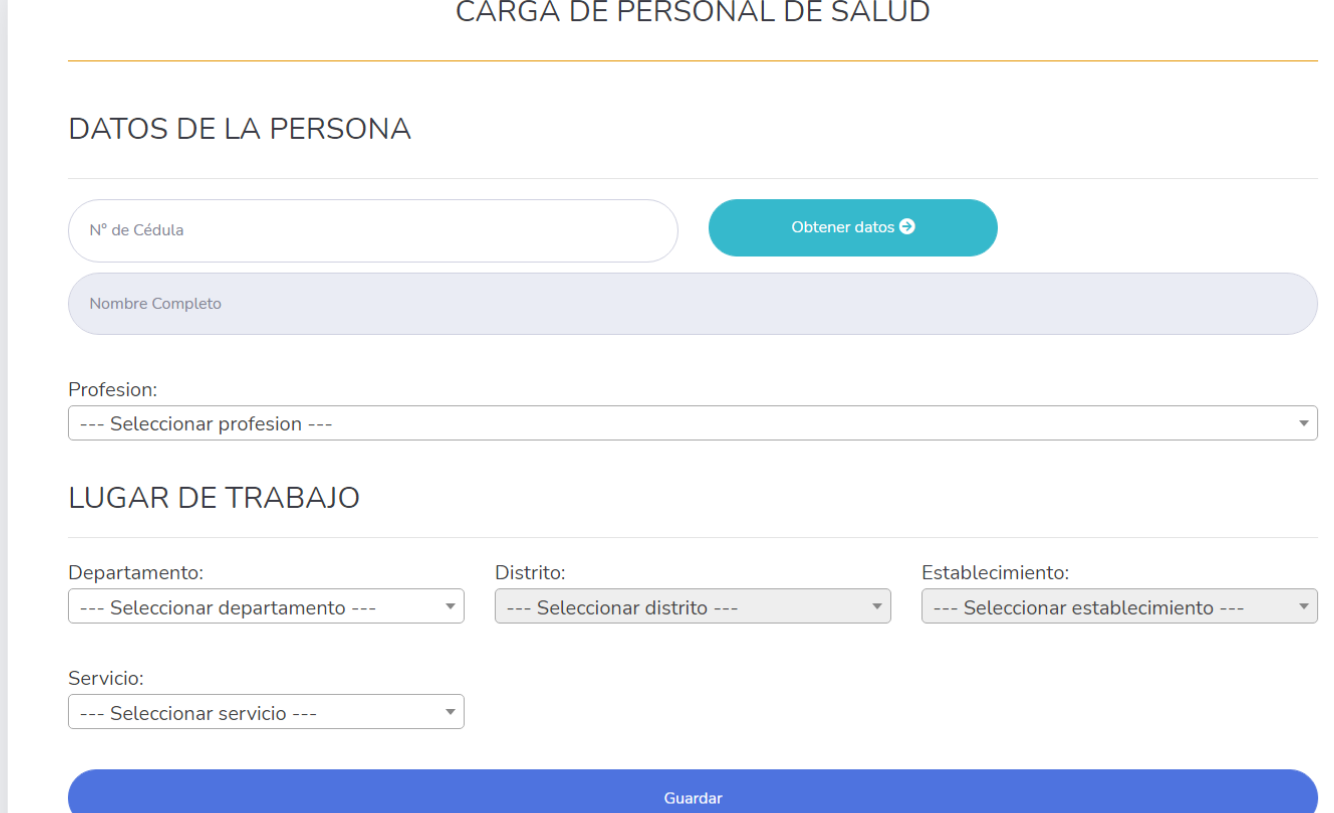

Paraguay<br>dela gente a VACUNATE-COVID-19

### **CONSIDERACIONES GENERALES**

- La carga en la plataforma de personal de salud para la vacunación contra el COVID-19 tiene valor de declaración jurada.
- La plataforma de carga, permite la impresión de los RRHH asignados a los servicios con el objetivo de constatar la firma de todas las jefaturas responsables de la carga con el usuario del establecimiento.

#### **Para el agendamiento**

- Se cruzan la **Cédula de Identidad** de la base de datos de inscripción individual con la base de datos de carga del personal de salud.
- De la plataforma de inscripción se extrae el **Vacunatorio de preferencia** y de la plataforma de carga se extrae el **Servicio de exposición** según el escalonamiento definido.

#### **Orden de escalonamiento de servicios para la vacunación contra el COVID-19**

- **1. UTI A COVID**
- **2. UTI P COVID**
- **3. PABELLÓN DE CONTINGENCIA/ REA COVID**
- **4. APOYO DX. COVID**
- **5. URGENCIA COVID**
- **6. SALA DE INTERNACIÓN COVID**
- **7. QUIRÓFANO COVID**
- **8. SERVICIOS GENERALES COVID**
- **9. SECCIÓN ADMINISTRATIVA COVID**
- **10. AMBULANCIA**
- **11. UTI A POLIVALENTE**
- **12. UTI P POLIVALENTE**
- **13. URGENCIA POLIVALENTE**
- **14. SALA DE INTERNACIÓN POLIVALENTE**
- **15. QUIROFANO POLIVALENTE**
- **16. SERVICIOS GENERALES POLIVALENTE**
- **17. APOYO DIAGNÓSTICO POLIVALENTE**
- **18. VACUNACIÓN**
- **19. EPIDEMIOLOGÍA**
- **20. MORGUE**
- **21. AREA AMBULATORIA/CONSULTORIOS**
- **22. SECCIÓN ADMINISTRATIVA HOSPITALARIA**
- **23. SECCIÓN ADMINSITRATIVA**

### **¿Cómo solicitar usuario y contraseña para la carga?**

Desde un correo institucional solicitar al correo:

[usuario.vacunas@mspbs.gov.py](mailto:usuario.vacunas@mspbs.gov.py)

- **Creación de Usuario y Contraseña para la carga en la plataforma de personal de salud para la vacunación contra el COVID-19, adjuntando los siguientes datos:**
- 1. Región Sanitaria
- 2. Distrito
- 3. Nombre del Establecimiento
- 4. Nombre y Apellido del Director del Establecimiento
- 5. CI del Director del Establecimiento
- 6. Correo electrónico del establecimiento

*Una vez confirmado los datos se habilitarán a los usuarios para proceder a la carga (Plazo de habilitación no mayor a 12 horas)*

# **Fecha límite para la carga**

• Carga completa con fecha límite al jueves 11 de marzo 18:00 hs.